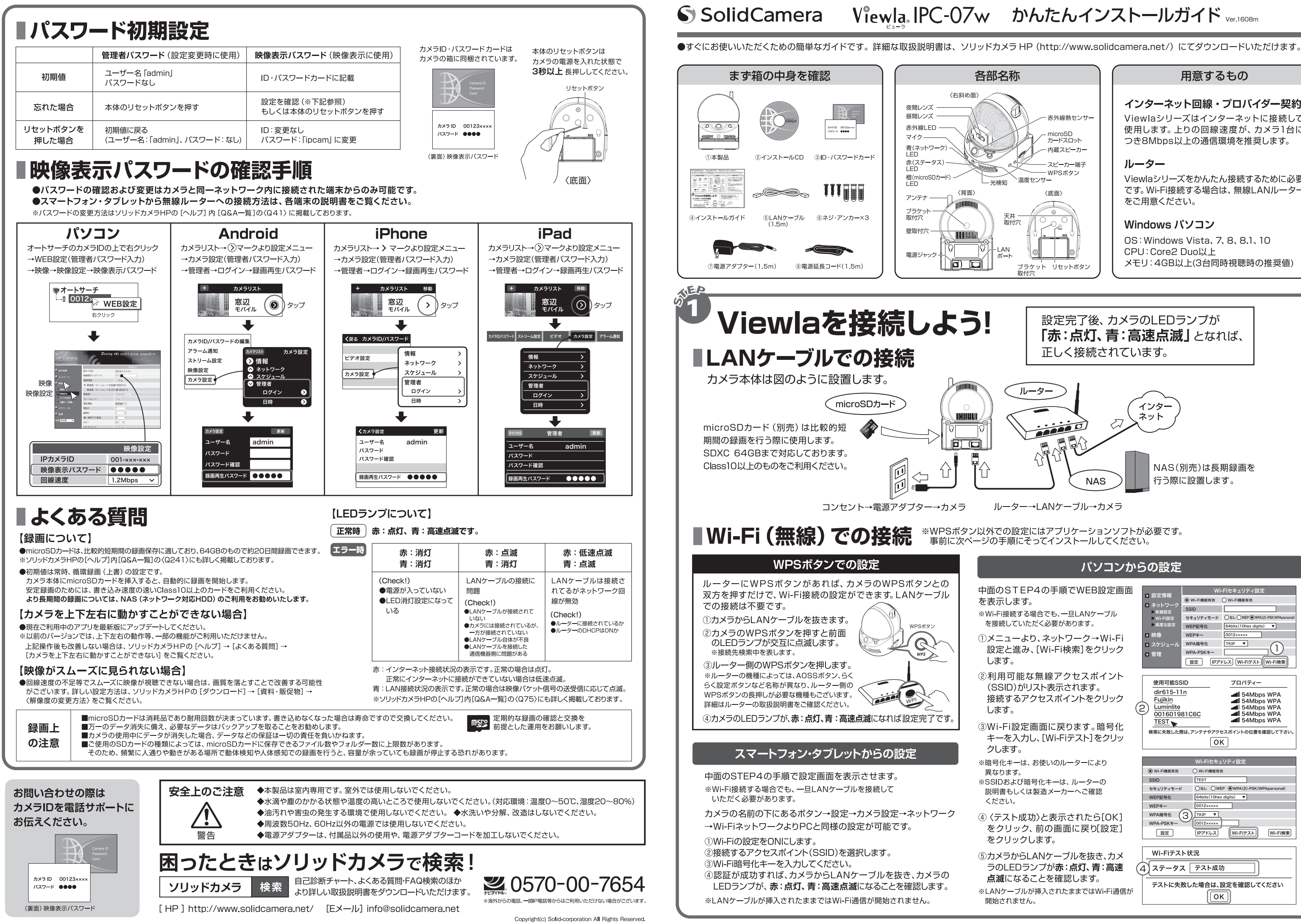

 $\overline{1}$ 

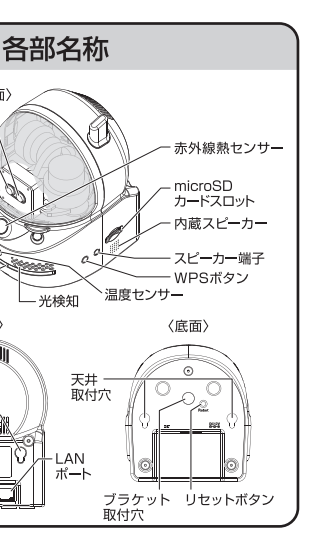

ষ্ট

# 用意するもの

### インターネット回線・プロバイダー契約 Viewlaシリーズはインターネットに接続して 使用します。上りの回線速度が、カメラ1台に つき8Mbps以上の通信環境を推奨します。

### ルーター

Viewlaシリーズをかんたん接続するために必要 です。Wi-Fi接続する場合は、無線LANルーター をご用意ください。

### Windows パソコン

OS: Windows Vista, 7, 8, 8.1, 10 CPU: Core2 Duo以上 メモリ: 4GB以上(3台同時視聴時の推奨値)

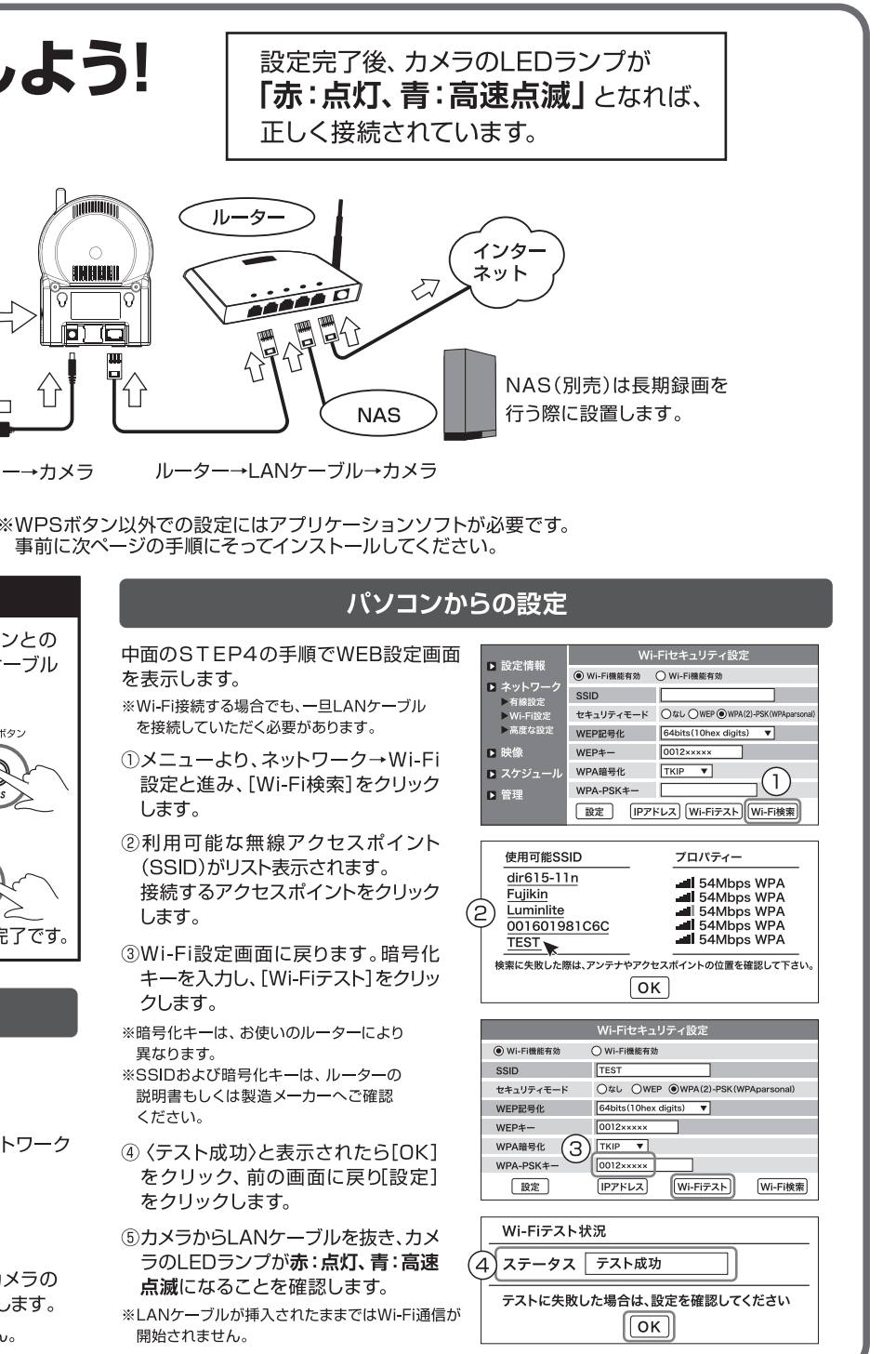

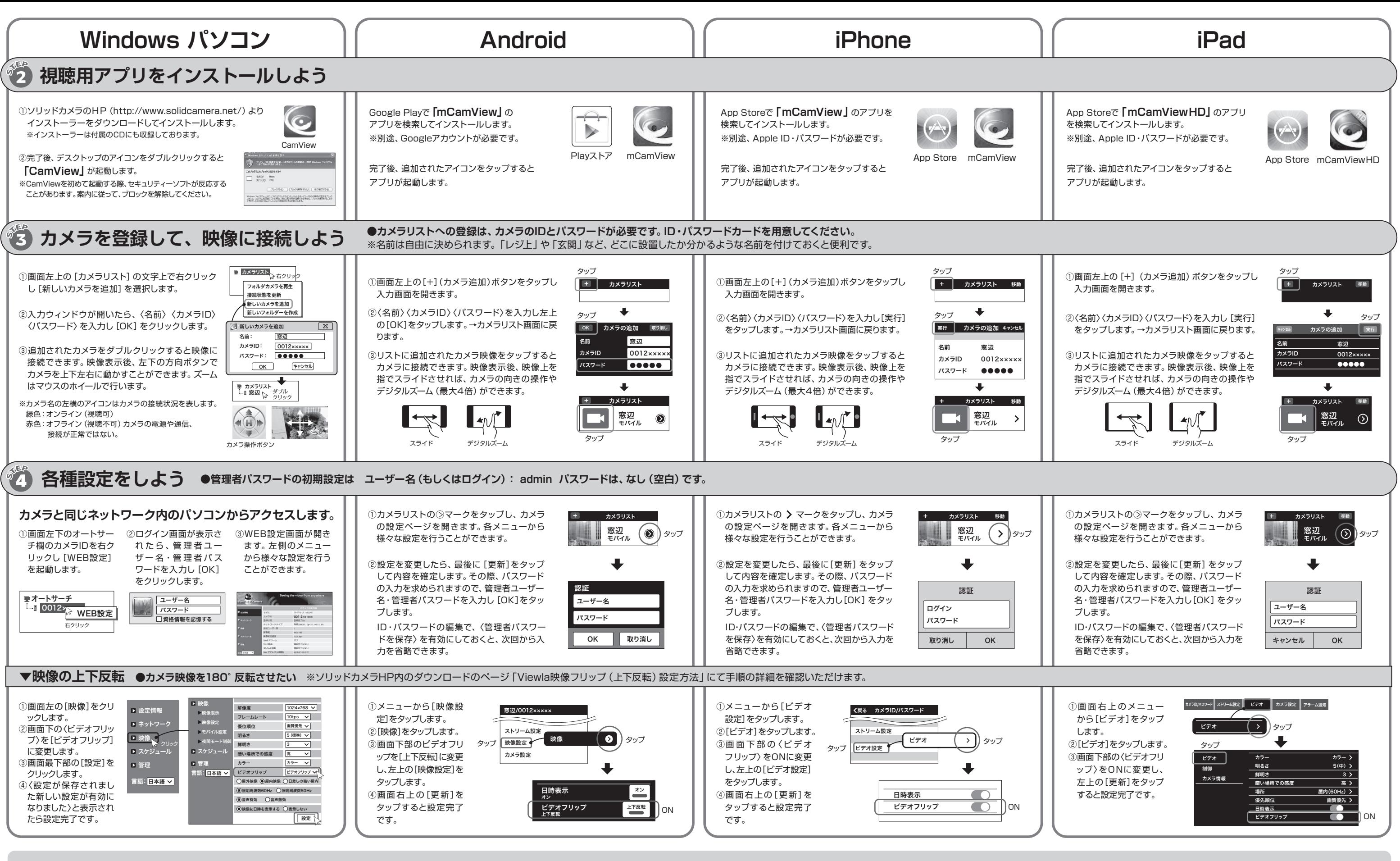

**Windows パソコン** オートサーチ→WEB設定→設定情報のモデル欄に表示された数字(例:v030000) **Android** カメラリスト→(>)マーク→映像設定→カメラ情報 ファームウェアバージョン **iPhone** カメラリスト→ マーク→ビデオ設定→カメラ情報 ファームウェアバー ジョン **iPad**  カメラリスト→ (>)マーク→ビデオ→カメラ情報 ファームウェアバージョン

# **●カメラのファームウェアをアップデートできます ●ご使用中のカメラのバージョン確認方法**

iOSでは使用中、左記のような メッセージが表示されることがあります。 その際は「OK」をタップしてください。 端末の各機能の使用が可能になります。 例)通知、マイク、写真

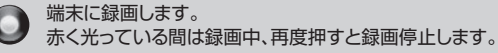

スナップショットを撮ります。  $\bigodot$ 押した瞬間の映像を画像として保存します。

## **●映像再生中の画面のアイコンの役割 ●iOS アプリ使用時のメッセージ**

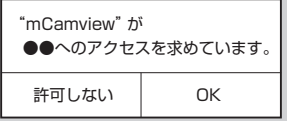

ファームウェア(カメラ内部のプログラム)を最新版にしていただくことで、機能の追 加・改善や修正が行われ、品質が向上します。ソリッドカメラでは、お客様のご要望 にお応えできるよう、常に新しいプログラムの開発に取り組んでおります。 **すべてのアプリケーションでアップデートの操作は可能です。最新のバージョンと操 作手順の詳細はソリッドカメラHP内のダウンロードの項目に掲載されています。**